# **Program extensions and changes GENOS Edition 2025-04-30**

The **style select** function has been revised.

#### **2025-04-22**

The **Edit Title** function has been revised.

#### **2025-03-28**

The **Delete Title List** function has been revised.

#### **2025-02-25**

Security update

#### **2025-02-01**

The MIDI-IN device can now be freely selected in SERVICE->EXPANDED. This device is required for automatic title creation.

Due to a Windows update, the automatic search for the MIDI-IN device no longer worked correctly.

#### **2025-01-04**

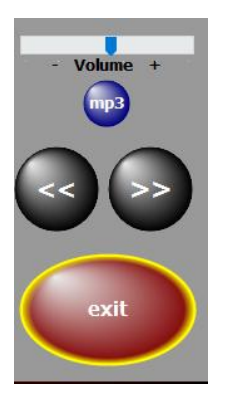

In the PRESETs it is now possible to play MP3 files belonging to the track.

When playing an MP3 belonging to the track, the volume can be adjusted directly on the monitor.

### **2024-10-24**

A bug has been removed in the automatic title ON/OFF function.

### **2024-02-23**

The *search by keyword* function has been revised.

#### **2024-02-16**

StyleSelect makes it possible to display all titles that use the same style as the current title with one click. All titles for any style can also be displayed. A database with 2,500 Yamaha styles is available, including PackStyles. There is also a table with UserStryles that must be maintained by the ATMObyte user.

The prerequisite for the complete use of StyleSelect is that each title in the title list is assigned the style used.

The style of the title is then always displayed completely above the title list.

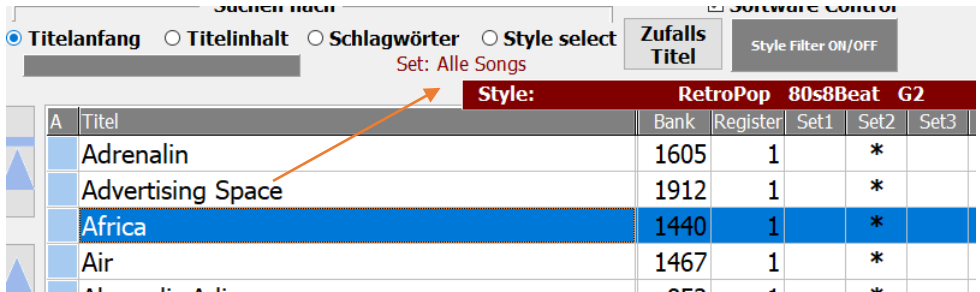

In this case, the Genos2Style 80s8Beat from the RetroPop style group is assigned to the title Africa.

To assign a style to a title, the Style field is available under Title->Edit. With a mouse click in the style field we get to the style selection.

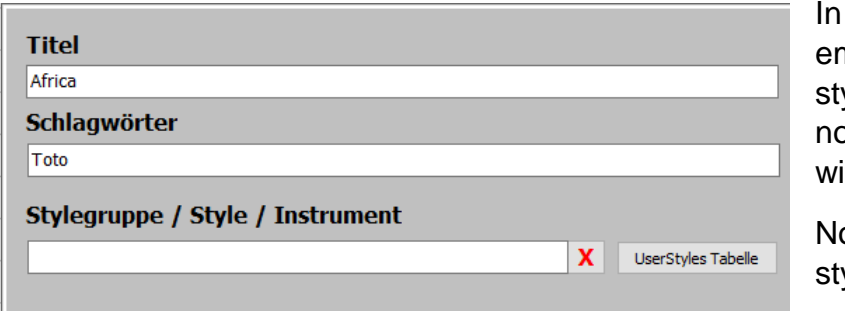

our case, we have now mptied the field for the vle with the red cross and ow click in the empty field ith the left mouse button.

ow the window for the yle selection opens.

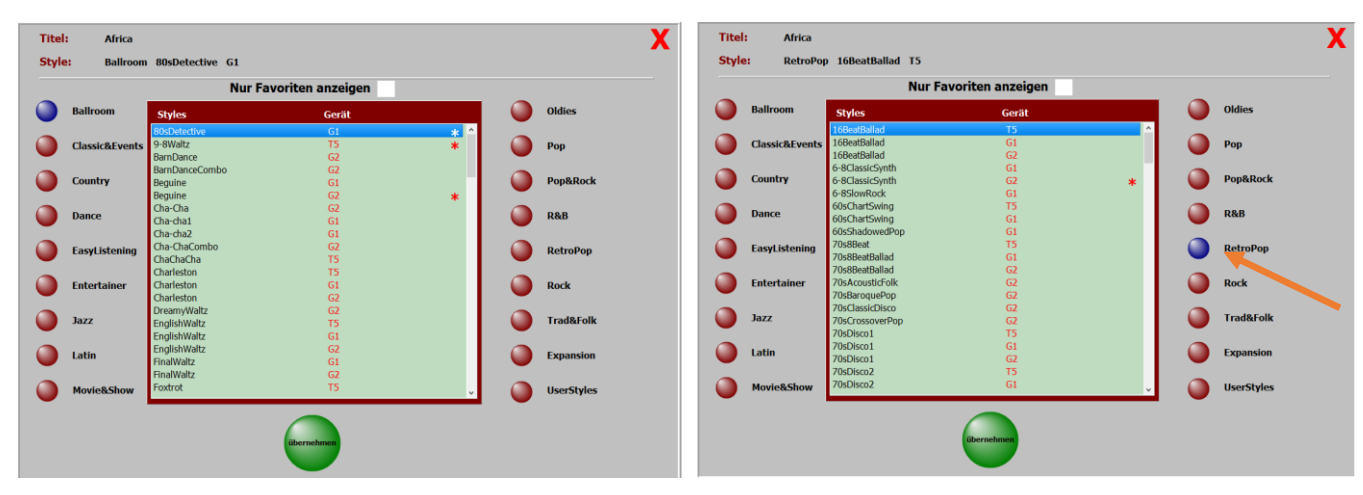

#### Then select the **RetroPop style group**

And now the style **80s8Beat** from Genos2.

In order not to have to laboriously scroll through the style list, you can also search for the tyle using the PC keyboard in the same way as the search function in the title list.

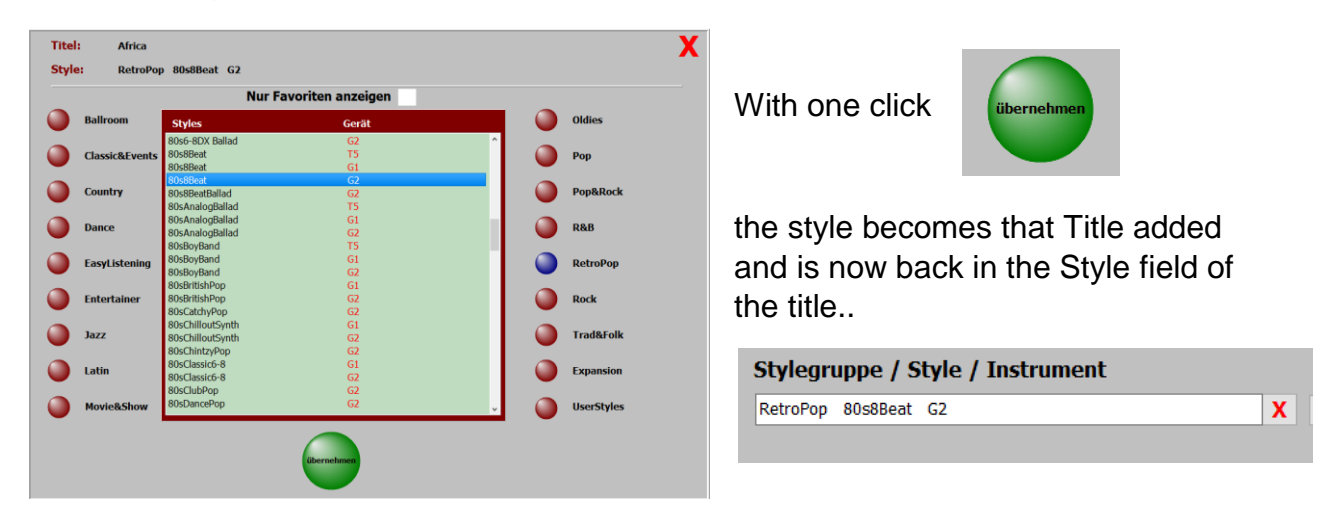

If a style is adopted from the style selection, it will also be marked as a **favorite** with a star. This makes it possible, if you limit the style selection to favorites, that only the styles that have already been used are displayed for selection. Favorites can be turned on or off using the Show **Favorites Only** switch or by clicking the right mouse button in the selection window. Marking a style as a favorite can be done manually by double-clicking on the style. Likewise, removing the marking as a **favorite**.

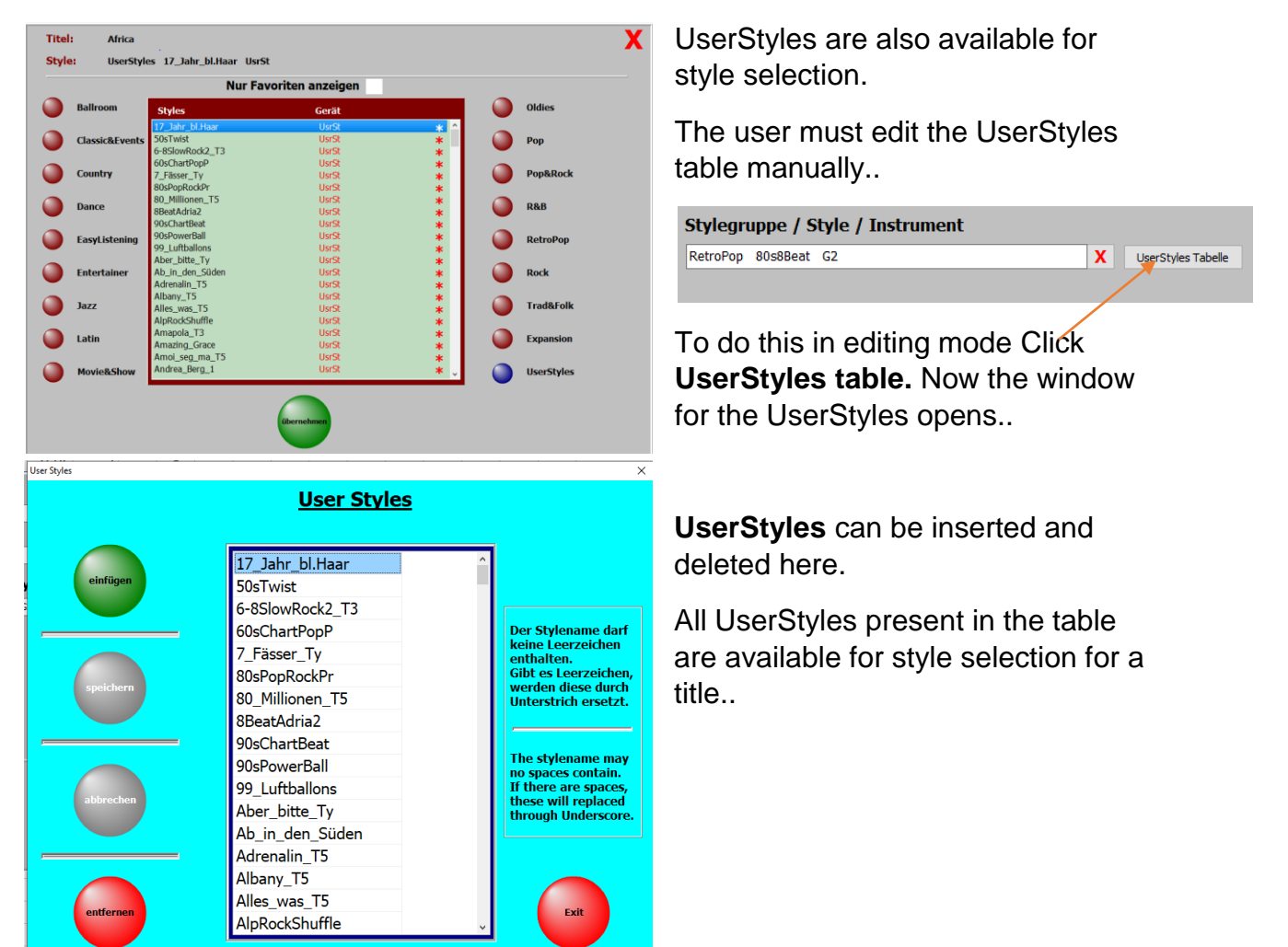

If the styles are assigned to the titles and a title is selected in the title list (marked blue)

⊠ Software Control **Zufalls Style select** Style Filter ON/OFF **Titel**  $\Box$ Al ias RetroPop 80s8Beat G2 Bank Register Set1 Set2 | Set3 Set4  $\ast$ 6  $\mathbf{1}$ 

are now available with a click on **Style Filter ON/OFF**

all titles in the title list that also use this style are available. In our case for the title **Africa** it is the enos2Style 80s8Beat from the style group RetroPop.

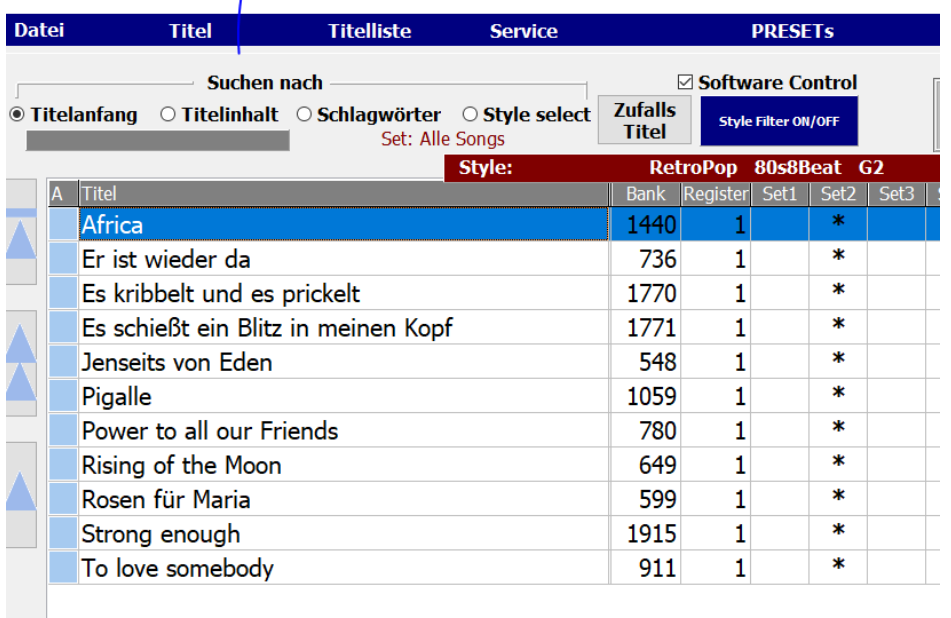

By clicking the Style Filter ON/OFF switch again, all titles will be displayed again.

There is another function available. The **Style Select** function.

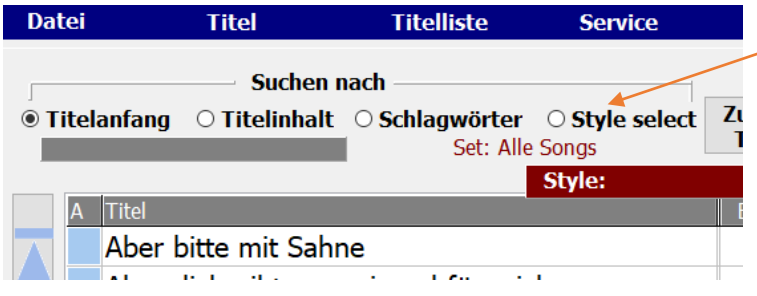

This function can be used to display titles that belong to a freely selectable style. Clicking on Style select opens a style selection window.

When you open the window, you automatically jump to the style of the selected title in the title list. For us the style of **Africa**.

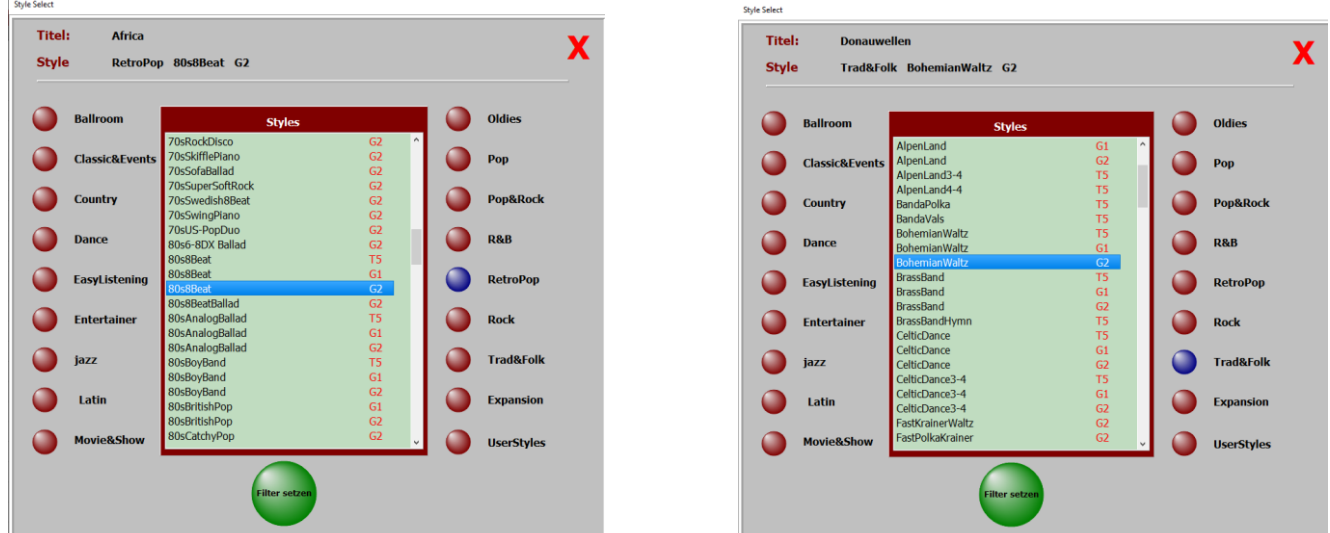

We now select the **Bohemian Waltz** style from Genos2 from the Trad Folk style group

and click on set filter.

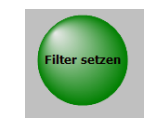

Now all titles with the style **BohemianWaltz** from Genos2 are displayed in the title list.

We can now stay in the selection window and select additional styles or close the window. In our case, the display in the title list is as follows::

A Titelliste11 - Allgemein

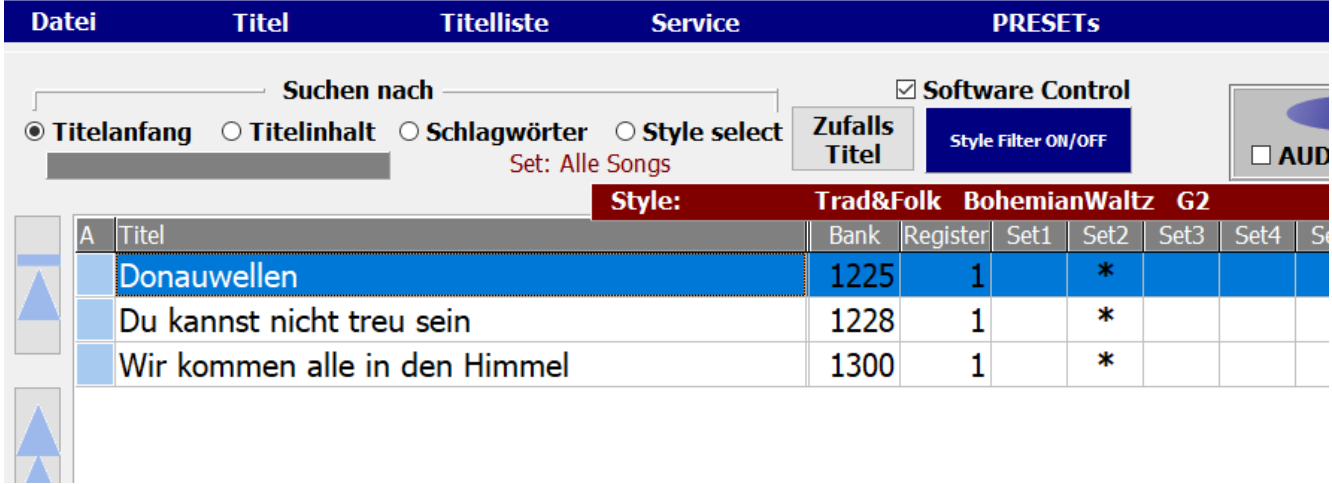

There are exactly 3 titles with this style in the title list.

The style filter is switched on and can be used via **Style Filter ON/OFF** can be switched off again.

**⊠ Software Control falls Style Filter ON/OFF itel** ad&Folk BohemianWaltz  $G2$ 

All titles will then be displayed again.

### **2024-01-13**

There is now an INFO field under the track list. Title-related information can be entered into this.

#### **2023-11-29**

Correction in the naming of the SETs.

#### **2023-10-12**

The names of the 12 SETs, to the right of the title list, were previously created globally for each title list. These could be changed, except

FAVORITES, but this change then affected all track lists. Now each track list has its own SET labels. A change only affects the current track list. To change a SET name, simply right-click on the SET name. The changed SET name is adopted using the ENTER key on the keyboard.

### **2022-02-23**

With the function key F5 on the PC keyboard (or a foot switch programmed with F5), not only can you play an ink jet in the track selection mode, but now an mp3 file belonging to the track can be started when the score is displayed. The wireless PageFlip Dragon, which is connected to the PC via Bluetooth, is very suitable as a programmable foot switch.

### **2021-08-12**

The transfer of the button direction to the PRESETs was not always correct.

### **2021-06-28**

Title search for keywords in connection with the on-screen keyboard has been revised.

### **2021-02-03**

The update of the keywords when changing the title list has been revised.

1. When playing an MP3 belonging to the track, the volume can be adjusted directly on the monitor.

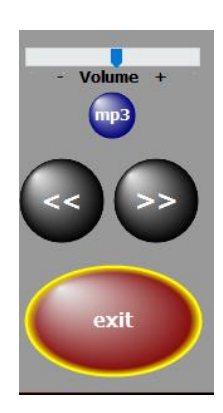

(beamer or similar) can now be established from the erweitert Lizenz program via **SERVICE-> Wireless Display Adapter**. **PDF Handbuch** Hilfe F1 l\$ Display2  $\square$ **Wireless** ſ Display-Adapter E **Update Info Select titlelist for deletion** Titelliste00 - Sempra DEMO Titelliste05 - Tyros5 Titelliste15 - Böhm-Orgel Titelliste18 - Weihnachtsliede Titelliste50 - Sempra Liste Titelliste51 - Dieter **Service** cancel expanded

Service

2. When deleting playlists, not only the numbers of the playlists are displayed, but also the names.

3. The connection to a wireless display for videos (beamer or similar) can now be

established from the program via **SERVICE-> Wireless Display Adapter.**

3. The connection to a wireless display for videos

4. The functions of the navigation keys have been expanded.

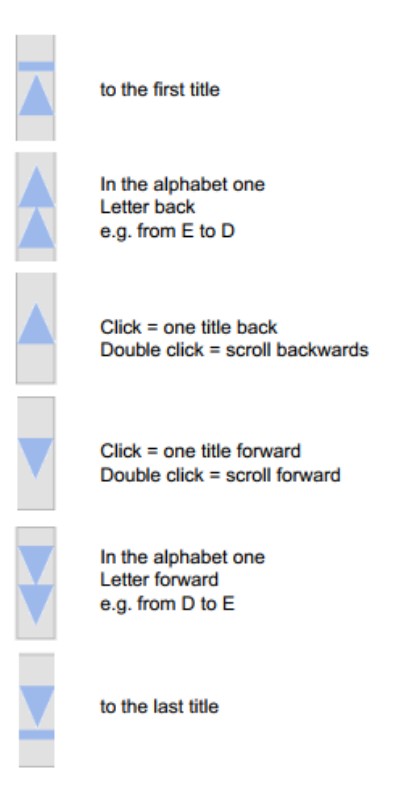

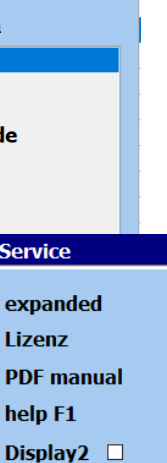

۶

 $\epsilon$ 

l

Lizenz

help F1

**Wireless** 

**Display-Adapter Update Info** 

5. Information about all program updates can now be called up directly from the program under **SERVICE-> Update Info**.

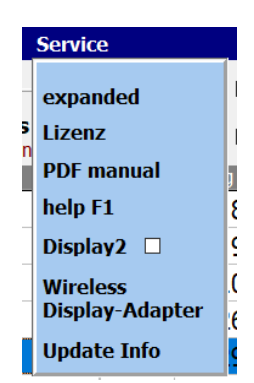

6. The program now has the option of making audio recordings (MP3 or WAV).

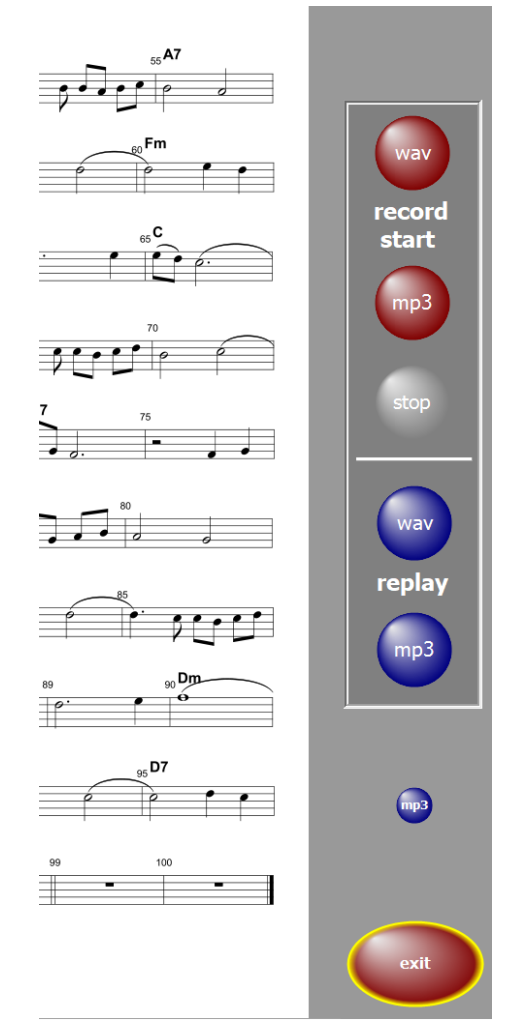

7. If you move the mouse over the SET columns in the title list, the names of the corresponding SET are displayed under the mouse pointer. This simplifies the marking of the SETs.

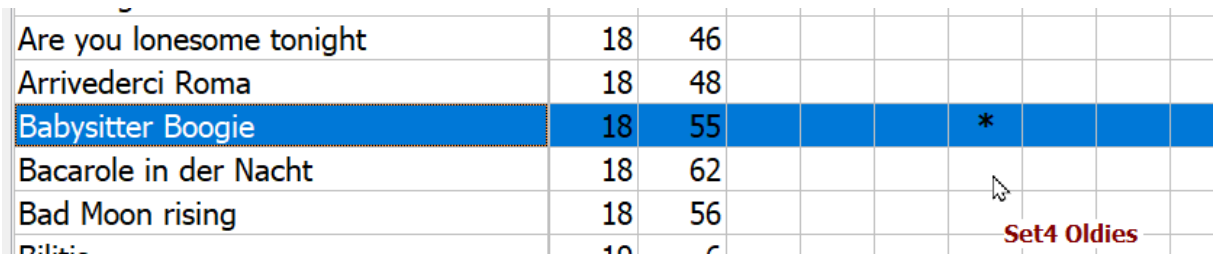

## **All extensions are explained in detail in the program documentation.**

### **2020-11-20**

Extension of the program description by the following point: "Creating and assigning button macros on the SEMPRA for turning notes in ATMObyte"

This description was kindly provided by Claus Riepe.

### **2020-09-14**

In the PDFsynchronous function, not only can several titles be selected for transfer to the title list, but all titles (notes) can also be marked for transfer to the current title list with one click.

### **2020-09-03**

The display with the monitor in a vertical position (upright) was not correct. This bug has been eliminated

### **2020-09-01**

A function to clear all markings for a certain SET has been added. To do this, while holding down the Ctrl key, left-click on the desired SET and confirm the following question with **YES**.

#### **2020-03-27**

The PDF synchronous function has been expanded. Any number of selected titles can now be transferred with one click.

#### **2020-03-03**

When calling up several titles one after the other, there were sporadic delays in the note display, both with individual calls and with the PRESETs. This error has been eliminated.

### **2020-01-03**

The programs have been optimized for use with small tablet PCs. The position of the tablet is automatically recognized and, when held upright, not only is switched to single-sided display, but the user interface is also adapted to the size of the display. This means that you can work well even with small trays (10 "). The music notation extends over the entire screen anyway. A good solution for on the go.

#### **2019-10-24**

This version now also supports the Yamaha keyboards PSR-S775 / 975 and PSR-SX700 / 900 ..

### **2019-10-23**

All restrictions have been lifted in the **DEMO** versions. Only the red word DEMO appears above the notes. The documentation has been updated.

#### **2019-09-09**

Calling up the first title after starting the program has been accelerated.

### **2019-08-27**

The automatic function has been revised.

#### **2019-08-21**

The PDFsynchronous function has been revised. This considerably accelerated the display of the PDF in this function.

#### **2019-04-15**

A sporadic error in connection with the function **PDF synchronously** and then **insert title** has been eliminated.

#### **2019-04-12**

The current program version is now displayed under **SERVICE-> LICENSE**.

### **2019-04-06**

The program now has a **copy preset** function. Details on this function can be found in the PDF manual or in the online help in the program using the F1 key.